# **Instrucciones: Catálogos grapados**

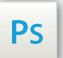

Trabaja sobre la capa de cuatricromía, usa las guías de las capas y, una vez hayas finalizado el diseño, **oculta o suprime las capas de guías para que no aparezcan en tu archivo final**: solo deben aparecer las marcas de corte, y tu archivo final.

Ai

 $\mathbf{Id}$ 

Las capas en el archivo Illustrator e InDesign indican las diferentes zonas a respetar durante el diseño de tus archivos destinados a la impresión.

Están bloqueadas y no son imprimibles.

#### **NO DESBLOQUEES LAS CAPAS PARA USARLAS:**

Al guardarlas en EPS o PDF, no aparecerán (excepto la capa de las marcas de corte): si las reactivas, EXAPRINT no se hará responsable si aparecen.

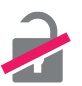

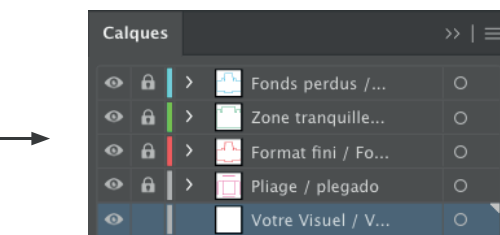

### **Archivos que hay que proporcionar**

• 1 único archivo PDF, que contenga la cubierta y las páginas interiores, no impuesto (página a página y no en plancha), en el orden de lectura real del catálogo.

• 1 archivo de control para las cubiertas si tiene acabados especiales (opcional).

Los archivos deben ser enviados en Cuatri, exportados en pdf 1.3 (Acrobat 4) para aplanar las transparencias.

Recuerda también exportar el archivo en CMYK, ya que los elementos RGB pueden generar defectos o diferencias de conversión.

# **Software de trabajo Leyenda de las plantillas**

#### **CUADRO AZUL:** SANGRES

Todos los elementos fuera de esta zona se perderán al hacer el corte.

#### **CUADRO ROJO:** FORMATO FINAL Este cuadro define el tamaño final del diseño después del corte.

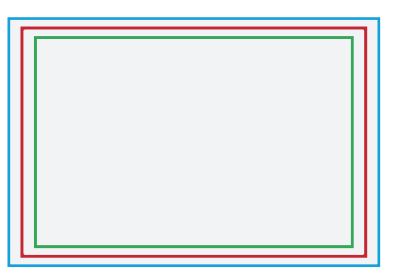

#### **CUADRO VERDE:** ZONA TRANQUILA

A pesar de su exactitud, el corte puede ser ligeramente desplazado. Este cuadro define los márgenes interiores de seguridad. Todos los elementos que no deben ser cortados en el momento del corte deben estar inscritos dentro de esta zona.

#### Esta gama incluye la opción de prueba digital obligatoria (BAT).

El BAT te permitirá, sobretodo, para comprobar la coherencia de tu diseño, tus hojas, tus textos y tus imágenes. Solo debe ser validado después de una relectura completa del mismo para revisarlo (un BAT os compromete en caso de que no haya calidad en el pdf validado)

### **Límites técnicos**

**•** Cuerpo mín. : 6-7pts (12 <sup>a</sup> <sup>14</sup> <sup>p</sup>ts en reventado/negativo), <sup>y</sup> de <sup>8</sup> <sup>a</sup> 9pts (16 <sup>a</sup> <sup>18</sup> <sup>p</sup>ts en reventado/negativo) para las fuentes en serif. Te recomendamos vectorizar tus textos en el pdf final.

- **•** Grosor filetes mín. cuatri : <sup>1</sup> <sup>p</sup><sup>t</sup> (1,5 <sup>p</sup>ts en reventado/negativo)
- **•** Grosor filetes mín. acabados: 0.25 <sup>p</sup><sup>t</sup> (0.3. <sup>p</sup>ts para elementos no sólidos para evitar un efecto de <sup>p</sup>ixelado).
- **•** Superficie máx. acabados (stamping/barniz) : 75%
- **•** No es posible la superposición de barniz 3D y stamping
- **•** No debe haber acabados <sup>a</sup> menos de 3 mm de los hendidos y el corte, esto genera un efecto desconchado y otros defectos.

**•** Evita el registro entre la cuatricomía <sup>y</sup> los acabados (nuestra tolerancia de regis tro es de 0,2 mm).

**•** Tolerancia de formato: <sup>±</sup> 1 mm. Atención <sup>a</sup> las imágenes que ocupan dos páginas continuas (podría haber ligeras discontinuidades).

**•** Fondos negros: el negro solo 100% genera fondos grises, susceptibles de "mo tearse <sup>o</sup> taponarse" en función de las dimensiones del mismo; nuestra recomenda ción para fondos negros es: Cyan: 30%, Magenta: 30%, Yellow: 30%, Black: 100% como máximo.

**•** Braille: Se puede utilizar el barniz 3D <sup>o</sup> el stamping para el braille, según la norma, el tamaño del bloque de cada carácter braille <sup>=</sup> 4 <sup>x</sup> 6 cm - Tamaño en puntos: 6 pts.

# **Instrucciones: Catálogos grapados 2⁄4**

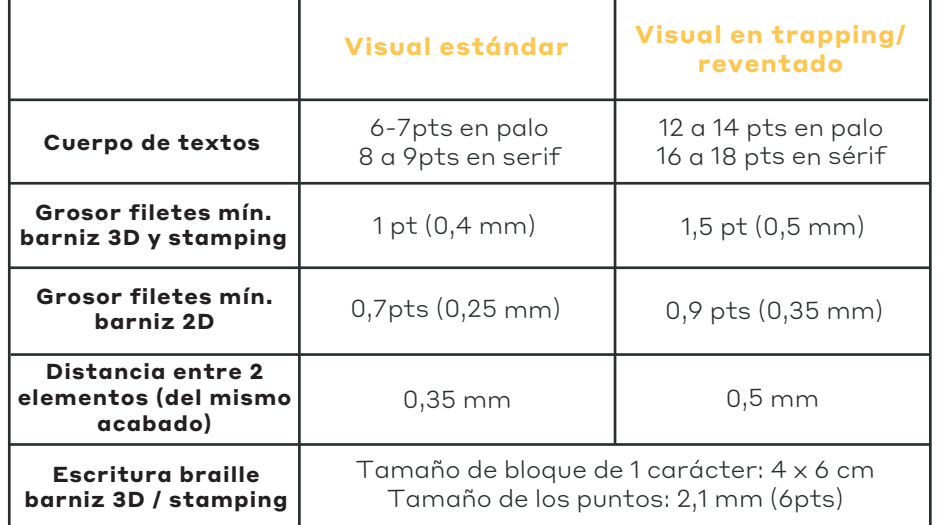

**•** Superfície máx. acabados (stamping/barniz) : 15%

El barniz 2D puede llegar hasta el 70% de la superficie, siendo más fino

**•** No debe haber acabados <sup>a</sup> menos de 3 mm de los hendidos y el corte, ello genera un efecto de peeling y otros defectos.

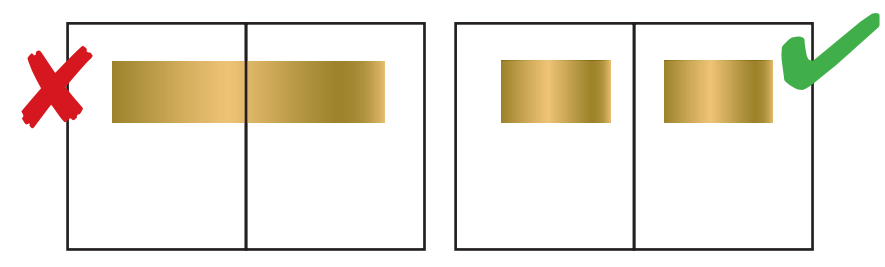

**•** Distancia entre Cuatri y acabados

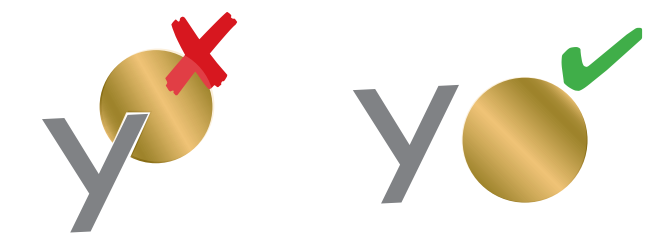

**•** Sin superposición entre barniz y stamping. Distancia mín. entre estos 2 acabados: 3 mm

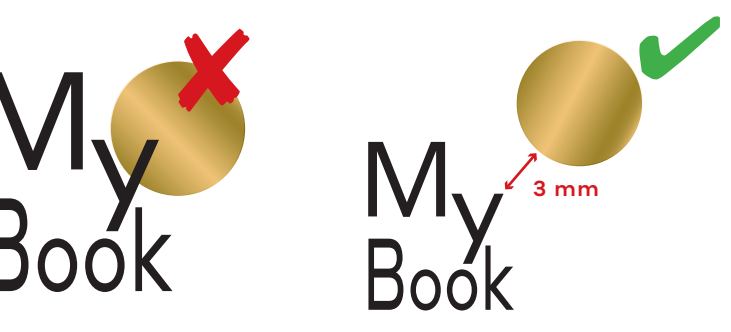

**•** Cruce de líneas en barniz y stamping: ángulo mínimo de 60°. para evitar el efecto gota

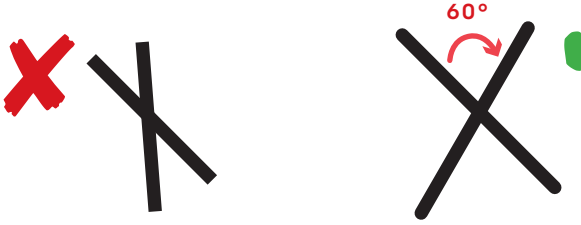

# **Instrucciones: Catálogos grapados**

### **Crear archivos de cubierta con acabado**

La preparación de archivos para productos con acabado stamping y/o barniz requiere un poco más de técnica y preparación. Debes nombrar cada archivo/ capa en función del acabado.

Por lo que, según el pedido realizado, tendrás que proporcionarnos este tipo de archivo (o capas):

**•** 1 archivo/capa vectorial (o Bitmap 600 dpi) sin tramas/medios tonos para el barniz 3D o 2D, con los elementos de barniz en 100% negro.

**•** <sup>1</sup> archivo/capa vectorial (o Bitmap 600 dpi) para el stamping, con los elementos del stamping en Magenta 100% sin tramas/medios tonos

## **Ejemplos de archivos que hay que proporcionar**

Para evitar malentendidos o bloqueos, es imprescindible enviar archivos, o 1 archivo de varias capas debidamente nombradas (por ejemplo, "stamping oro/plata, barniz, etc.").

**Acabado final**

Boo

*Pedido en stamping*  $\mathbf{y}$ **+ +** Book Stamping

### *Pedido en barniz 2D o 3D*

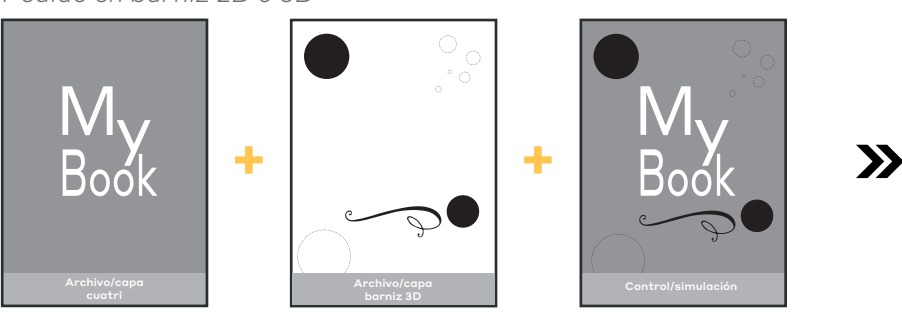

*Pedido en barniz 3D + stamping brillante*

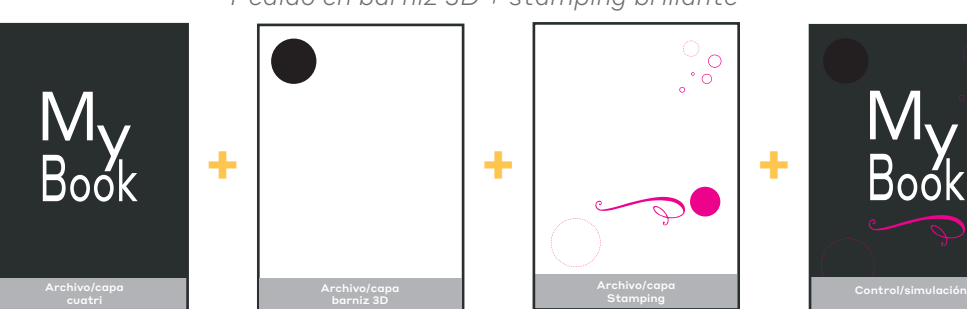

 $\sim$  Para más información, nuestra guía PAO: www.exaprint.es/imprenta-online/guia-preimpresion

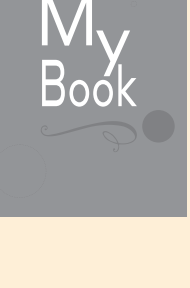

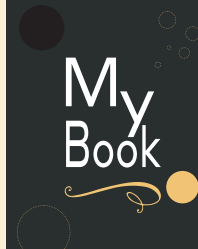

 $\mathbf{y}$ 

# **Instrucciones: Catálogos grapados 4⁄4**

#### **Creación de elementos reservados (sin fondo/negativo)**

Para evitar problemas de registro con la impresión y el acabado, es necesario seguir algunas reglas al diseñar los archivos

**•** Stamping sobre color sólido Cuatri: no poner reserva en el archivo cuatri en el lugar de colocacion del stamping.

**•** Reservado blanco del stamping : puedes crear una reserva en el archivo cuatri al nivel de la zona de stamping para que deje aparecer el blanco del papel. Sin embargo, esta reserva debe ser 2 mm más pequeña que el elemento de stamping (para evitar la aparición de algún pequeño borde blanco)

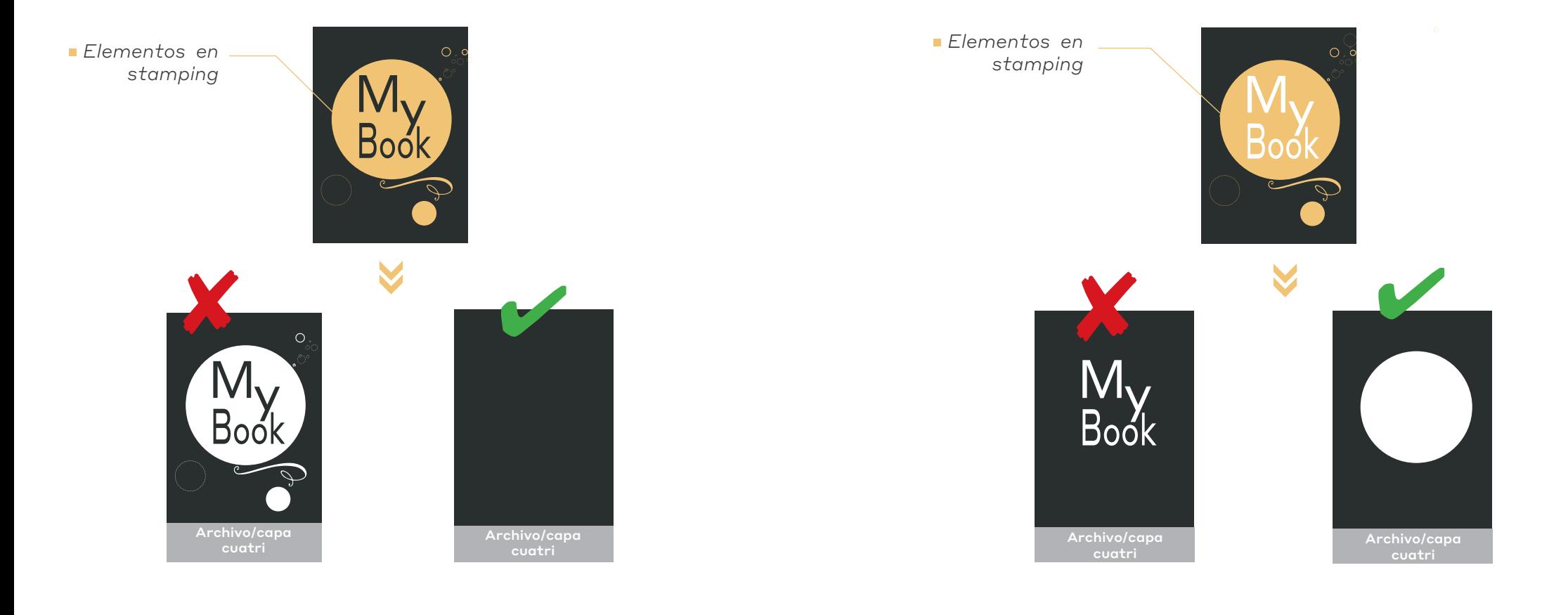